## Sequence Timeline

## Create an Animation Sequence

Users can create interactive animation sequences that can be implemented in VR experience in Simlab Viewer. Go to the animation workbench to reveal the timeline where animation keyframes and sequences can be created and managed.

Select the animation keyframes created in the scene and click Create an Animation Sequence icon, to open the dialog shown below. Enter the name of the new sequence, the user has the option to create a reverse of the created sequence, and to delete keyframes from the timeline after the sequence creation.

| Create an Animation Sequence Show                                                                                                    | w Animation Sequences List |       |             |           |                 |
|----------------------------------------------------------------------------------------------------|----------------------------|-------|-------------|-----------|-----------------|
| <ul> <li>Materials</li> <li>Animation</li> <li>Sequences</li> <li>Scene States</li> <li>P</li> <li>P&lt;</li></ul> | ,                          |       | 100         | o 🛟 🛏 🔺 o | \$ ► ► 100 \$ 8 |
| Selection Tree     10     10     20     30     40                                                                                                    | 50 60 70                   | 80 90 | 100 110 120 | 130 140   | 150 160         |
| Create Animation Sequence                                                                                                    |                            | x     |             |           |                 |
| Sequence Name: Sequence_1                                                                                                    |                            |       |             |           |                 |
| Create Reverse                                                                                                    |                            |       |             |           |                 |
| Delete Keyframes from Timeline                                                                                                    |                            |       |             |           |                 |
|                                                                                                    | OK Canc                    | el    |             |           |                 |

## Show Animation Sequences List

The user can view the created sequences by switching to the Sequences tab in the bottom panel, or by clicking Show Animation Sequence List in the Sequence Timeline. Once clicked the dialog below will appear.

- Show as animation: If you delete the keyframe from the timeline, by clicking on this button you can return the keyframe again on the timeline.
- Delete: Erase the selected sequence from the list.

• Manage Groups: Gives the user options to create, delete and rename Sequence groups.

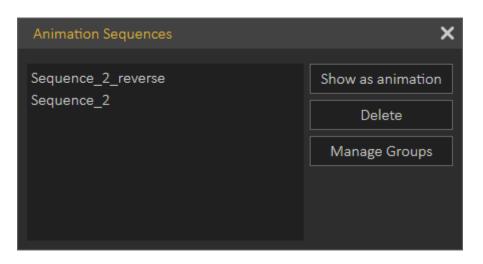

## Capture morphing animation

SimLab Composer allows the user to control what morphing parameters to save in the keyframe. This enables mixing multiple animations, and is shown in the following video:

https://www.youtube.com/embed/MOwqp\_eEDL0

Video tutorials to create animation sequences for VR are below:

https://www.youtube.com/embed/k-Yzn\_PVSIA

https://www.youtube.com/embed/dox5W06f370

Revision #6 Created 6 December 2022 07:57:01 by Jamal Updated 11 March 2025 12:56:17 by Mahmoud